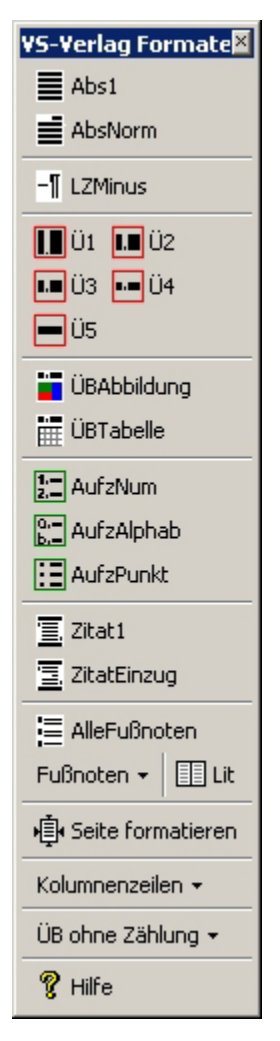

# **Formatvorlage Springer VS (ab Word 2000)**

Die Formatvorlage kann auf zweierlei Art verwendet werden:

1. Man verbindet das Dokument eines bereits bestehenden Textes mit der Formatvorlage. ..Extras/Vorlagen und Add-Ins/Dokumentvorlage anhängen" + ..Formatvorlagen automatisch aktualisieren".

2. Für neue Texte: Man erzeugt aus der Formatvorlage ein neues Dokument und verwendet die bereitstehenden Formate.

Wenn ein Dokument mit der Formatvorlage verbunden ist, steht die Symbolleiste "VS-Verlag Formate" zur Verfügung. Sie enthält alle wesentlichen Formate für die effiziente Erstellung von Druckvorlagen. ("Ansicht/Symbolleisten/VS-Verlag Formate"). Über die Symbolleiste kann der Hilfetext erreicht werde ("Hilfe"), der die Arbeitsweise mit der Formatvorlage beschreibt und für wichtige Formate Beispiele enthält.

## **Hinweise zur Formatierung**

Diese Formatvorlage ist für normale sozialwissenschaftliche Texte geschaffen und stellt dafür die wichtigsten Funktionen bereit. Um ein gutes Ergebnis zu erzielen, sollten Sie folgende Hinweise beachten.

#### *1. Formatieren Sie kohärent und durchgehend!*

Verwenden Sie für alle gleichen Teile des Textes auch immer die gleiche Formatvorlage und immer nur eine! Fließtext sollte also z.B. immer mit "Abs1" (ohne Einzug) oder "AbsNorm" (mit Einzug) formatiert sein. Auf keinen Fall also "Fußnotentext" verwenden, wenn Sie im Text einen Absatz mit 8 pt Schriftgröße brauchen.

Formatieren Sie den Text durchgehend, also alle Absätze. Eine einheitliche, köhärente und durchgehende Verwendung von Formatvorlagen erspart die üblichen Überraschungen bei Änderungen und erleichtert nachträgliche Anpassungen, z.B. bei Korrekturen oder einer Verwendung des Textes an anderer Stelle.

#### *2. Arbeiten Sie mit einer Kopie Ihres Textes.*

Um einen Datenverlust zu vermeiden, sollten Sie immer mit einer Kopie Ihrer Arbeit die Formatierung erledigen. Die Formatvorlage arbeitet z.B. mit einer bestimmten Tabulatorlänge; ggf. werden Abbildungen und Tabellen, die Sie auf Tabulatoren aufgebaut haben, sich verändern.

#### *3. Keine Handarbeit beim Formatieren*

Formatieren Sie immer mit dem richtigen Mittel. So sollte Text nicht mit Leerzeichen ausgerichtet werden. Für alle wichtigen Zwecke stellt die Formatvorlage oder Word selbst das richtige Mittel bereit.

#### *4. Köhärentes und durchgehendes Layout*

Verwenden Sie alle Layoutmerkmale im Text durchgehend geich! Vor einer Tabelle und der Tabellenüberschrift z.B. also immer *eine* Leerzeile und nicht mal zwei und mal keine. Anbei die wichtigsten Gestaltungsmerkmale:

- *Kapitelüberschriften* beginnen auf einer neuen Seite. Danach folgen 6 Leerzeilen in Normalschrift (= "Abs1"), dann beginnt der Text. Bei Sammelbänden folgt nach der Beitragsüberschrift eine Leerzeile, dann der Name des Autors, danach weitere 4 Leerzeilen, bis der Text beginnt.
- *Überschriften im Text* werden durch zwei Leerzeilen davor und eine Leerzeile danach abgetrennt. Folgen mehrere Überschriften hintereinander, so werden die Überschriften durch eine Leerzeile getrennt.
- *Absätze des normalen Fließtextes* werden am Beginn, nach Überschriften, Tabellen, Abbildungen ohne Einzug (= "Abs1") formatiert. Alle weiteren Absätze des Fließtextes dann mit Einzug. Zwischen den Absätzen des Fließtextes gibt es keinen Zwischenraum oder eine Leerzeile.
- *Überschriften Tabellen/Abbildungen*: Diese Überschriften werden durch eine Leerzeile vom vorhergehenden Text abgetrennt. Auch nach Tabellen und Abbildungen folgt eine Leerzeile, bevor es mit dem normalen Text weitergeht.
- *Zitate*: Längere Zitate im Text werden durch eine Leerzeile davor und danach vom übrigen Text abgehoben.
- *Aufzählungen* werden ebenfalls durch eine Leerzeile davor und danach vom Fließtext getrennt.

### *5. Nachbearbeitung des formatierten Textes*

Im letzten Durchgang durch den formatierten Text bzw. den Ausdruck sollten Sie folgende Dinge prüfen:

- **Schusterjungen und Hurenkinder**
- **Entfernen von Leerzeilen am Beginn der Seite**<br> **Fremungen**
- **Trennungen**<br>**Pagina: Begi**
- Pagina: Beginnt Ihr Text auf S. 5 und ist die Seitenzählung durchgehend und vollständig?